## **1 System Requirements**

To install CSM 6.2 you must be running TeamConnect 6.2 or later

Use the **Available Updates** section of the **About** page to install. For more information about how to install, refer to the Upgrade Considerations and Notes below.

*Important: Do not customize the object definitions that comprise CSM (CSM Settings, Timekeeper, Vendor, Budget Request, and Rate Request) in any way. Customized versions of CSM are not eligible for support.*

## **2 Upgrade Considerations and Notes**

This section provides upgrade requirements and considerations for CSM 6.2. Details about the compatibility requirements for CSM and TeamConnect, and the related upgrade procedures, are available in the *TeamConnect 6.0 Installation Help* for your respective update.

CSM 6.2 has the following upgrade requirements:

- **Users must upgrade from CSM version 6.1 or later**
- If you are using the Oracle 10g JDBC driver, you must include the following setting in the JVM argument on the server on which TeamConnect is deployed:

-Doracle.jdbc.V8Compatible=true

When all requirements are met, perform the upgrade from the **Available Updates** block on the **About** page in TeamConnect.

## **3 Enhancements**

The following enhancements have been added in CSM 6.2. Each enhancement is documented in the following format:

- A description of the enhancement
- Internal tracking code
- Additional information, if applicable

**MITRATECH** 

5001 Plaza on the Lake, Suite 111, Austin, TX 78746

p: 512.382.7322 e: support@mitratech.com

www.mitratech.com

#### **Release Notes Discrete Account ID:** csm\_60\_rn\_2

**Enhancement:** Firm Contact Cards can now be automatically created with a CSM sync when the setting "Automatically create new contact records with Collaborati Firm information" is active/checked within CSM settings.

**Tracking code:** COLL-9691

**Enhancement:** Firm Contact Cards can now be automatically updated with a CSM sync when the setting "Automatically update new contact records with Collaborati Firm information" is active/checked within CSM settings.

**Tracking code:** COLL-9692

**Enhancement:** Users can now map Firms to Contact Cards using a simplified wizard through CSM settings, as opposed to mapping each Firm manually. This functionality behaves similarly to the New Vendor Authorization wizard.

**Tracking code:** COLL-9117, COLL-10631

**Enhancement**: Added a Firm preview pane to the CSM Settings home page that displays the number of new Firms that need to be mapped, along with a Firms search view and a link to the Firms mapping wizard. **Tracking code**: COLL-10757

### **4 Resolved Issues**

The following issues have been resolved in CSM 6.2. Each resolved issue is documented in the following format:

- A description of the issue
- A workaround, if possible
- Internal tracking code

There are no additional resolved issues to report for this release.

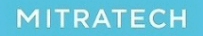

5001 Plaza on the Lake, Suite 111, Austin, TX 78746

p: 512.382.7322 e: support@mitratech.com

www.mitratech.com

# **Release Notes Document ID:** csm\_60\_rn\_2

# **5 Known Issues**

The following are known issues in CSM 6.2. Each known issue is documented in the following format:

- A description of the issue
- A workaround, if possible
- Internal tracking code

There are no known issues for this release.

MITRATECH

5001 Plaza on the Lake, Suite 111, Austin, TX 78746

p: 512.382.7322 e: support@mitratech.com

www.mitratech.com

©2013 Mitratech Holdings, Inc. All rights reserved.